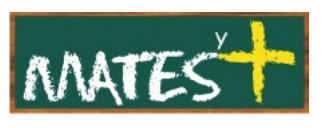

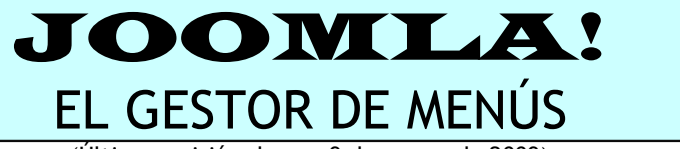

(Última revisión: lunes, 9 de marzo de 2009)

Es necesario comentar que este manual ha sido diseñado en su mayor parte por **comunidadjoomla.org.** Este manual es una revisión y resumen del que los responsables de esa Web han realizado. Dicho esto, comenzamos.

El "Gestor de menús" permite crear, borrar y modificar menús. Para acceder a éste debes pulsar sobre el botón Gestor de menús del Panel de Control o en el menú superior en Menús-Gestor de Menús. Tras pulsar nos encontramos con esta ventana:

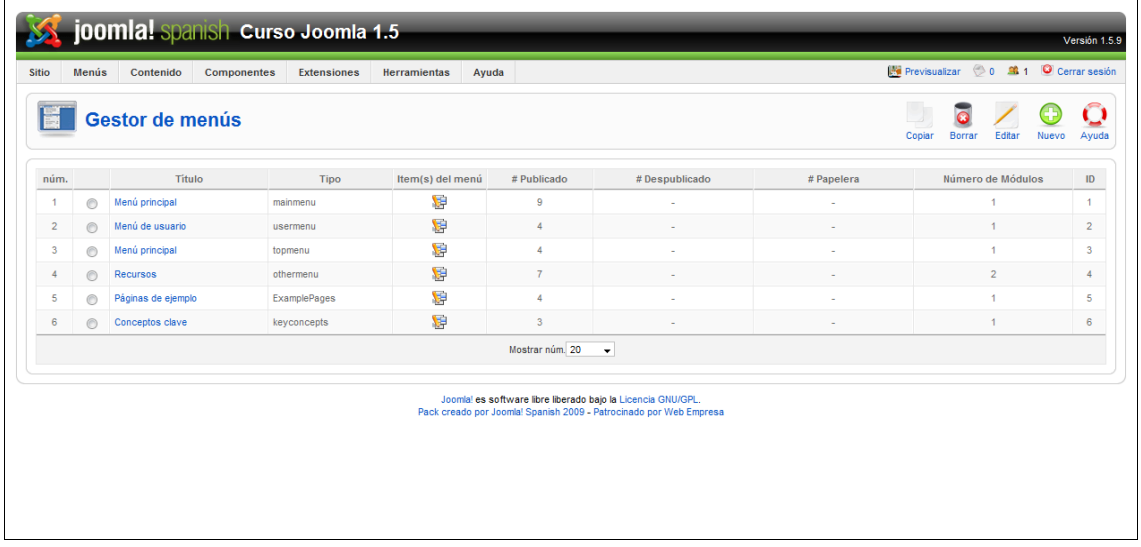

# **Encabezados de la columna**

- **núm.:** Lo asigna automáticamente Joomla!.
- **Título:** El nombre del elemento. Puedes editar el elemento haciendo clic sobre su título.
- **Tipo:** La columna para el tipo en el gestor de módulos lo que mostrará es el "Nombre único" del menú.
- **Item(s) o Elementos del menú:** La columna para elementos del menú es simplemente una columna con un enlace desde un icono. Haciendo clic sobre este icono te irás directamente al menú donde se pueden

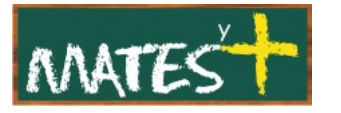

editar los elementos o items del menú con el "Gestor de items del menú".

- **#Publicados:** Muestra el número de items del menú que están publicados.
- **#Despublicados:** Muestra el número de elementos del menú que no están publicados.
- **#Papelera:** La columna papelera muestra el número de elementos del menú que han sido borrados y están en la papelera.
- **Número de módulos:** Un menú debe estar asociado a uno o varios módulos para ser presentado en el sitio. En esta columna indica cuántos módulos están asociados al menú en cuestión.
- **ID:** El número de identificación. No puedes cambiar este número.
- **Mostrar núm.:** Permite decidir el número de items que queremos ver en esta ventana.

## **Barra de herramientas**

En la parte superior derecha podrás ver la barra de herramientas:

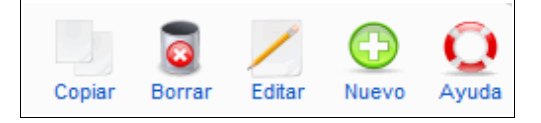

Las funciones son:

- **Copiar:** Selecciona un menú marcando el botón de radio junto al nombre. Tras pulsar en Copiar podrás introducir un nuevo título y nombre de módulo para el nuevo menú.
- **Borrar:** Selecciona un menú marcando el botón de radio junto al nombre y puedes ya borrar el menú.
- **Editar:** Botón que te permite editar el menú para cambiarle los parámetros "Nombre único", "Título", "Descripción" en el menú seleccionado.

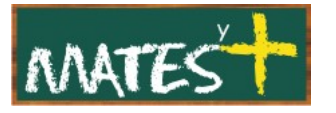

• **Nuevo:** Púlsalo para crear un nuevo menú. Te permite cambiar el "Nombre único", "Título", "Descripción" y el "Título del módulo" para el módulo que también será creado con el menú.

# ¿CÓMO CREAR UN MENÚ?

Desde el "Gestor de menús", pulsando en el botón Nuevo, accedemos a la pantalla de creación de menús, la misma que se nos abriría al editar un menú, pero en este último caso, los datos estarían todos rellenos a la espera de ser modificados.

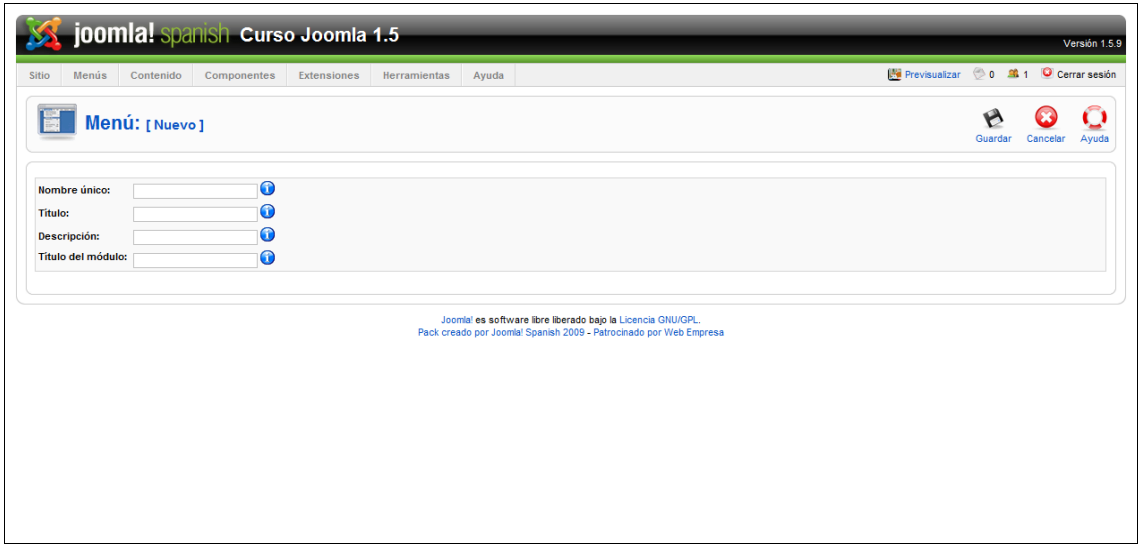

# **Etiquetas del formulario**

- **Nombre único:** El nombre identificativo usado por Joomla! para reconocer a este menú. Debe ser único. No se deben incluir espacios ni colocar tildes ni eñes.
- **Título:** El nombre del elemento del menú. El título se mostrará en el menú. Este valor es obligatorio.

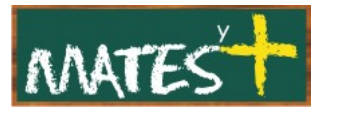

- **Descripción:** La descripción del elemento. Las descripciones pueden ser mostradas en las páginas, dependiendo de los parámetros de configuración. No hace falta introducir este dato.
- **Título del módulo:** Es el nombre que tendrá el módulo asociado. Si lo dejas en blanco no podrás mostrarlo en el sitio hasta que no crees un módulo asociado.

## **Barra de herramientas**

En la parte superior derecha podrás ver la barra de herramientas:

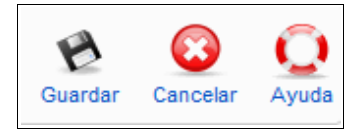

Las funciones son:

- **Guardar:** Guarda el elemento y regresa a la página principal del gestor.
- **Cancelar:** Regresa a la página principal del gestor sin guardar los cambios que hubieras podido realizar.
- **Ayuda:** Abre esta ayuda en pantalla.

Tras crear el menú, ahora queda la tarea más laboriosa, añadirle items o elementos al menú, lo cual veremos en otro manual.

Fuentes consultadas

<http://comunidadjoomla.org/>